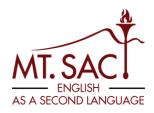

## How to Schedule an Appointment with an ESL Counselor

Visit the Mt. SAC website: <a href="www.mtsac.edu">www.mtsac.edu</a>. Click on "Sign In" and click on "Navigate (Student Success)".

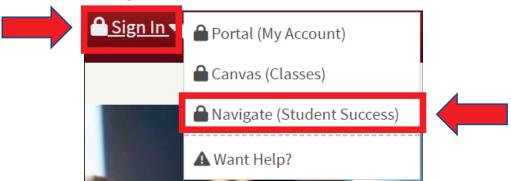

Click on "Login with your school account" and log in with your Mt. SAC credentials.

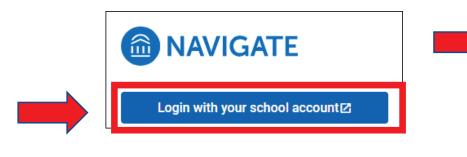

On the left, click on "Appointments" and on the right click on "Schedule an Appointment."

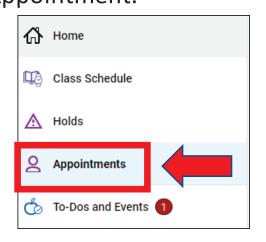

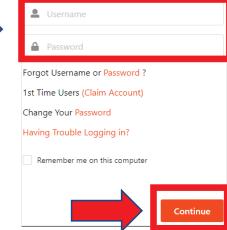

Schedule an Appointment

Sign In

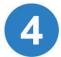

## Select the following:

- School of Continuing Education (SCE) Programs AND
- English as a Second Language (ESL) Counseling AND
- Pick a date.

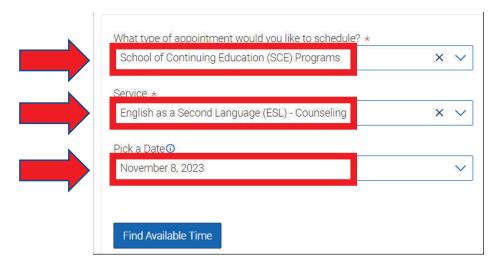

Select a time that you prefer. Select in-person or Zoom appointment. Click "Schedule" to create appointment.

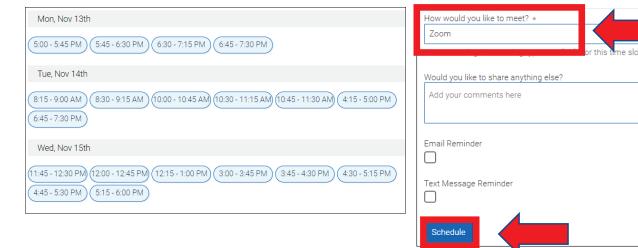

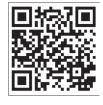

If you need assistance, please visit the Career Guidance Center (CGC) in building 66 room 126 or visit <a href="https://www.mtsac.edu/sce/esl/counseling">https://www.mtsac.edu/sce/esl/counseling</a>.